#### Ejercicio 10 Día 8 - Reports - Orlando Sánchez Acuña

Create a Column Chart

### **Create Interface**

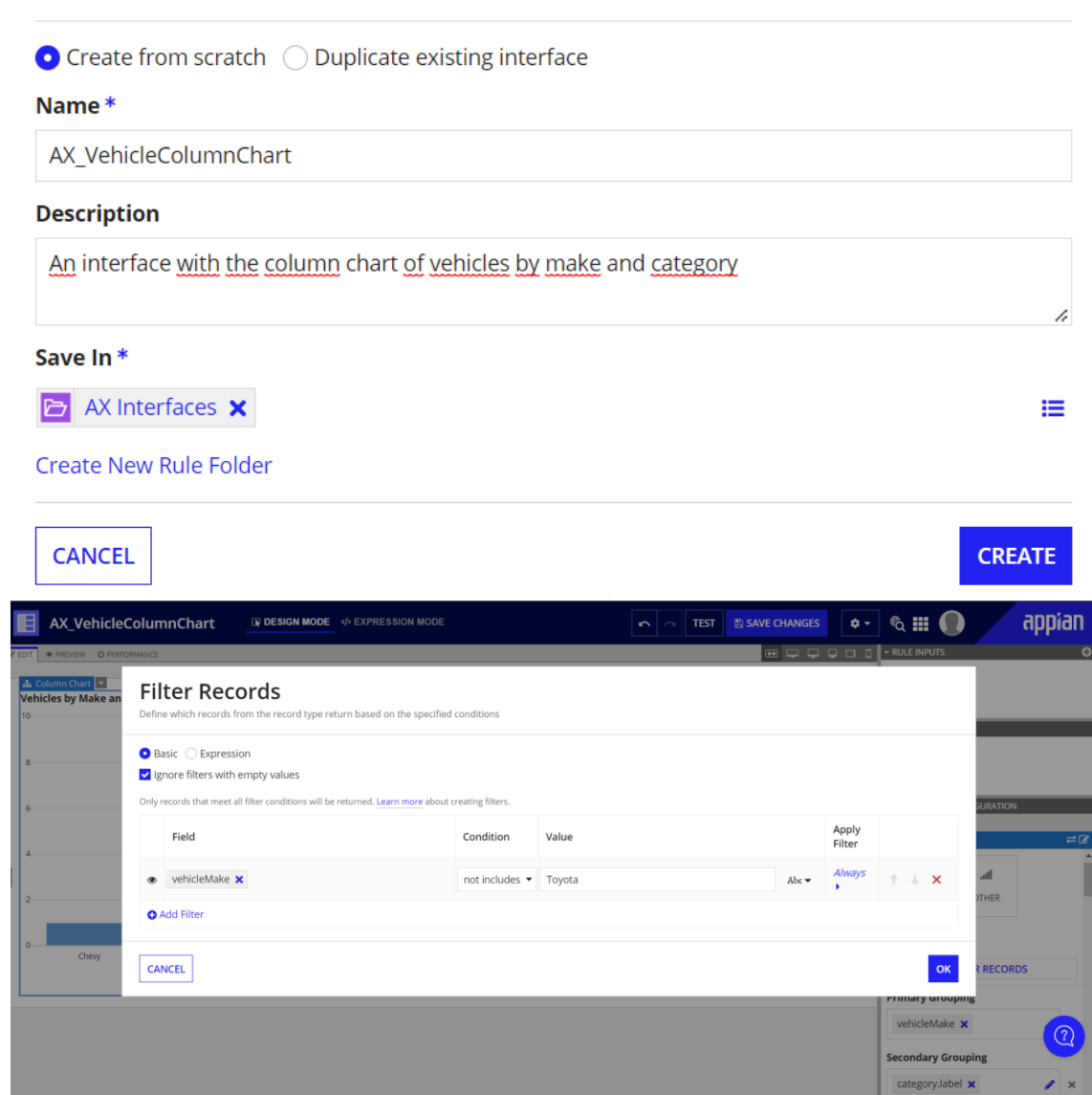

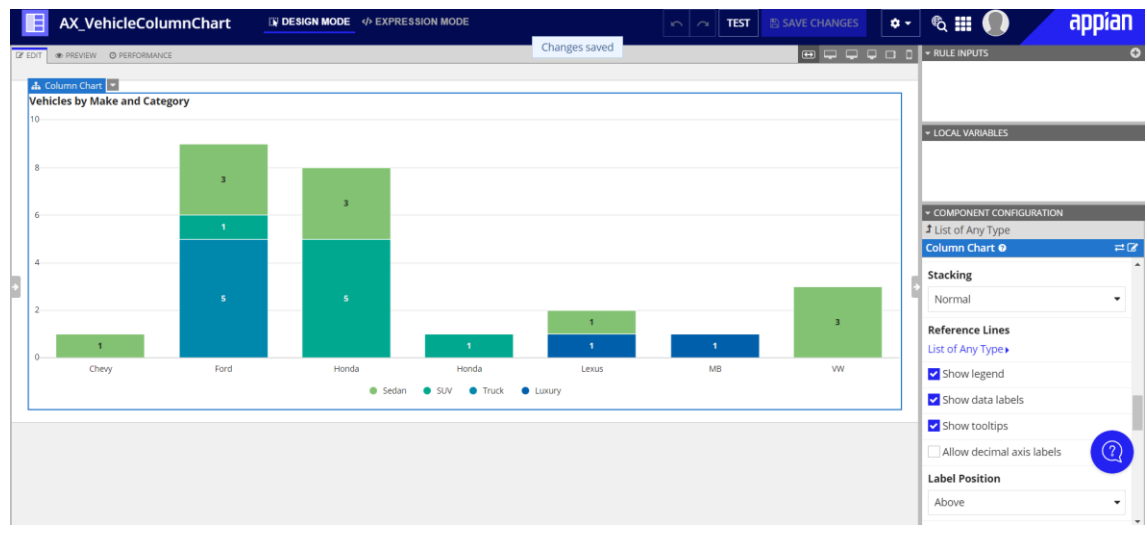

Create a Pie Chart

### **Create Interface**

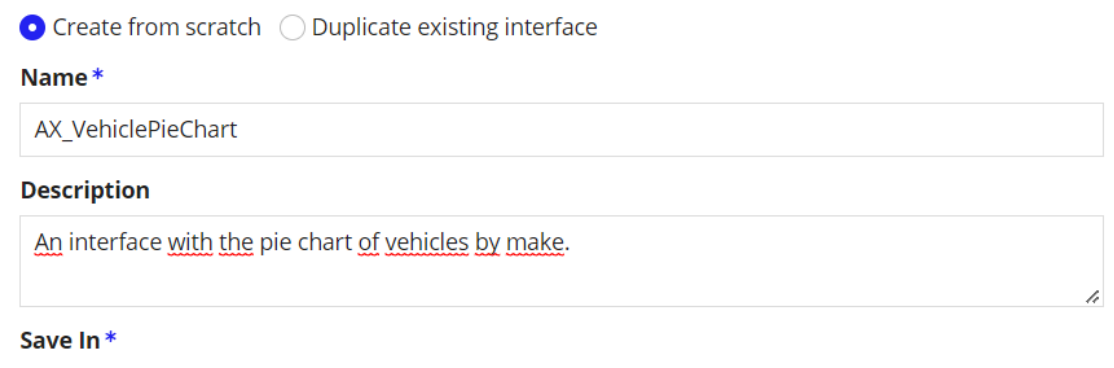

這

**B** AX Interfaces **x** 

**Create New Rule Folder** 

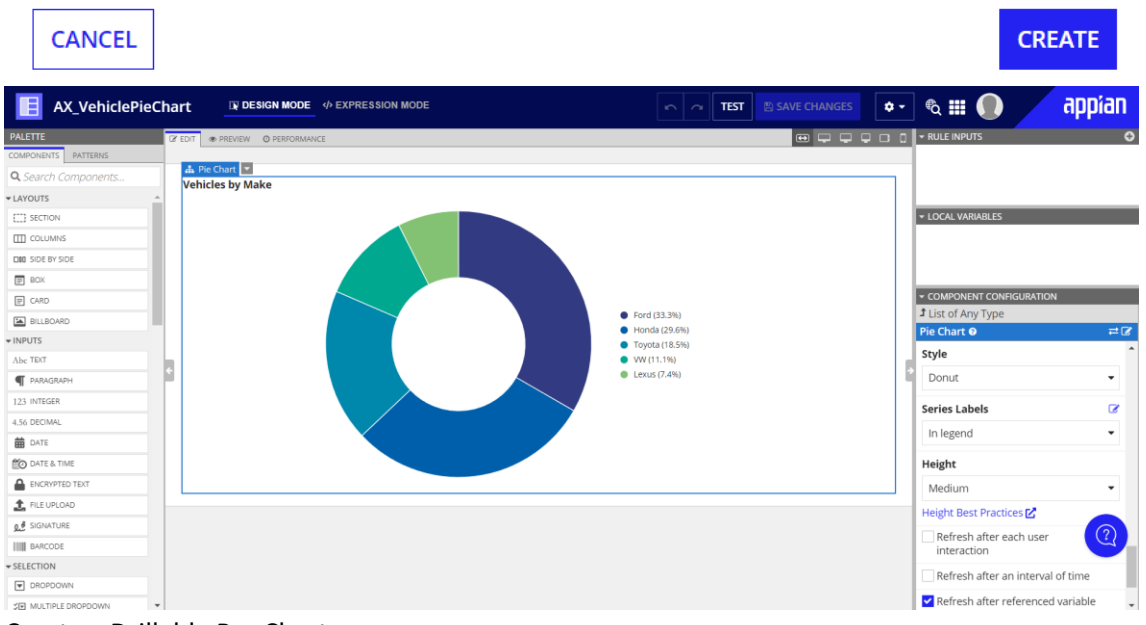

Create a Drillable Bar Chart

## **Create Interface**

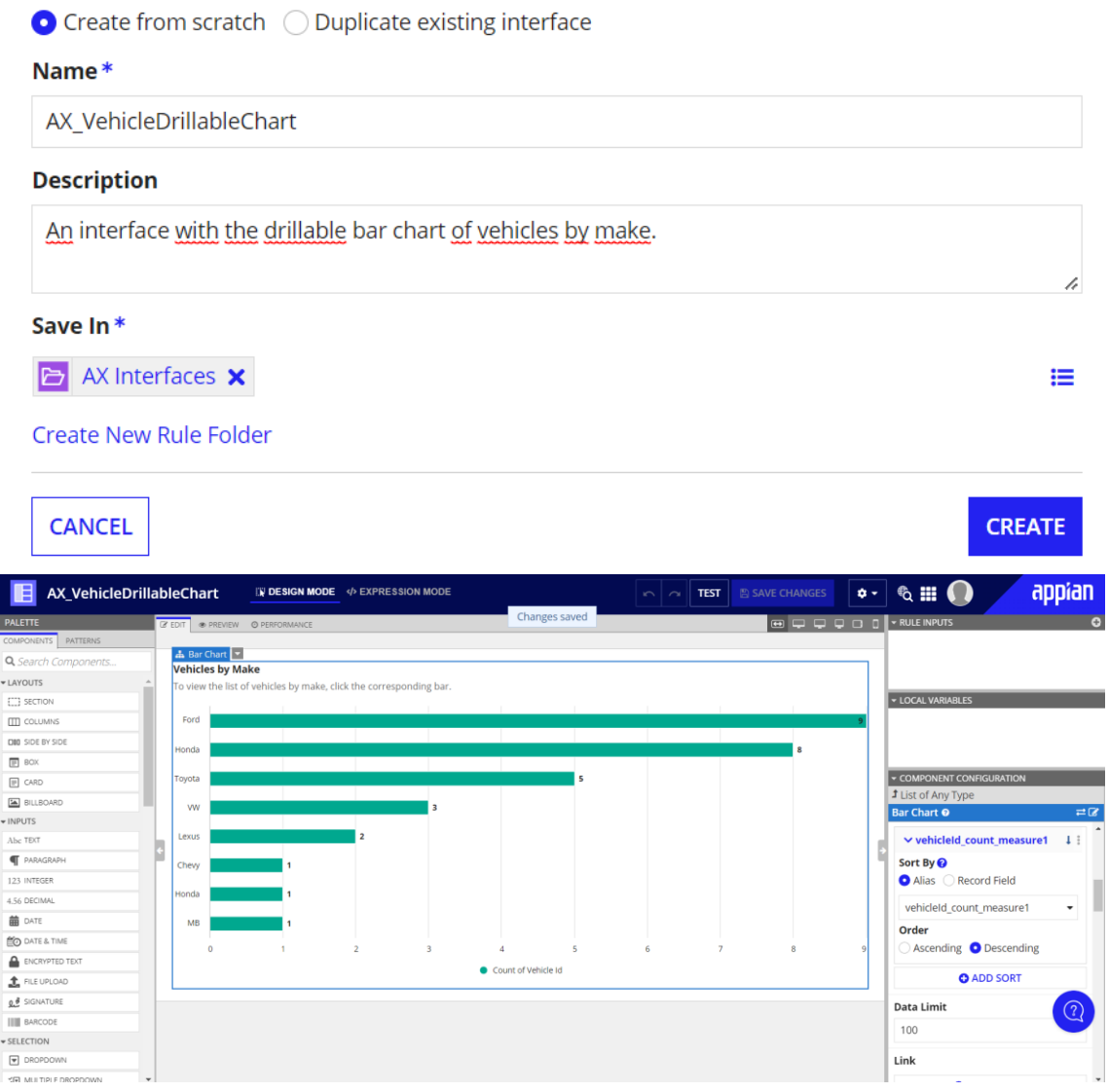

Add a Read-Only Grid

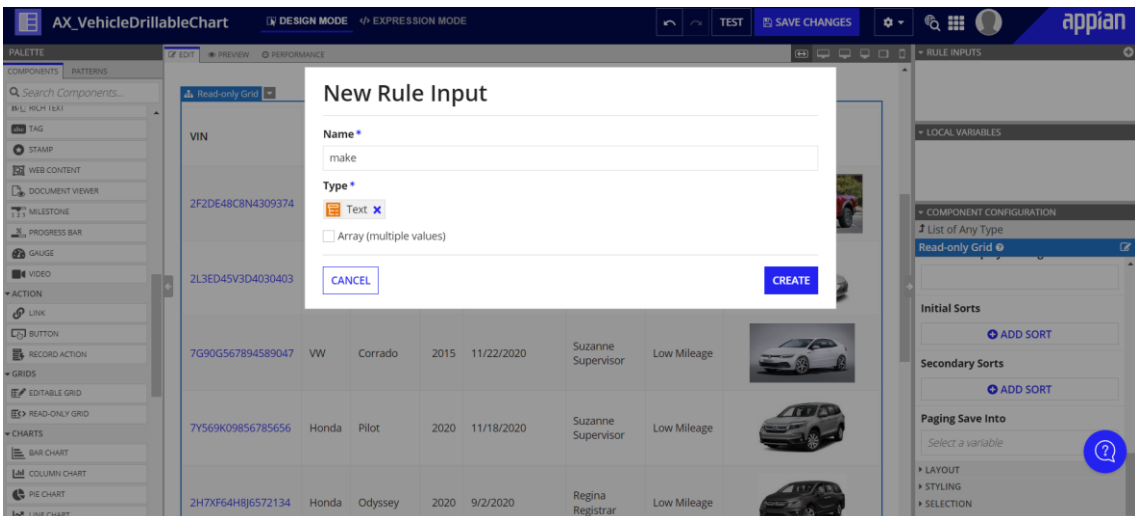

#### **Filter Records**

Define which records from the record type return based on the specified conditions

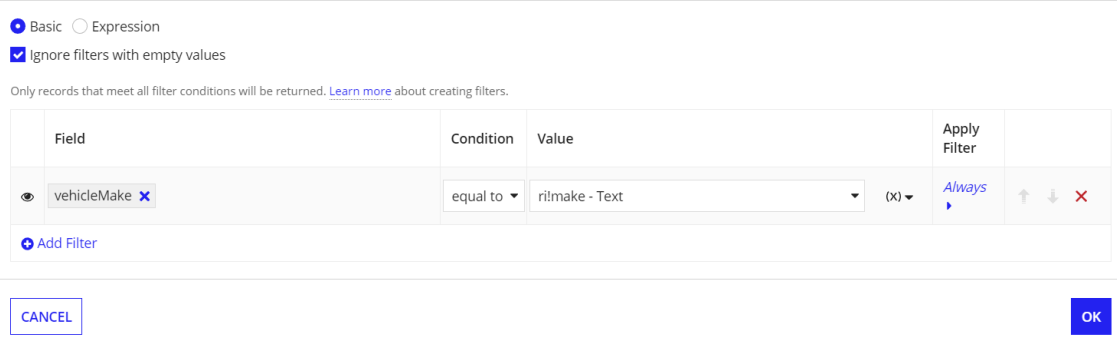

# **Value (Any Type)**

Value to save when the link is clicked.

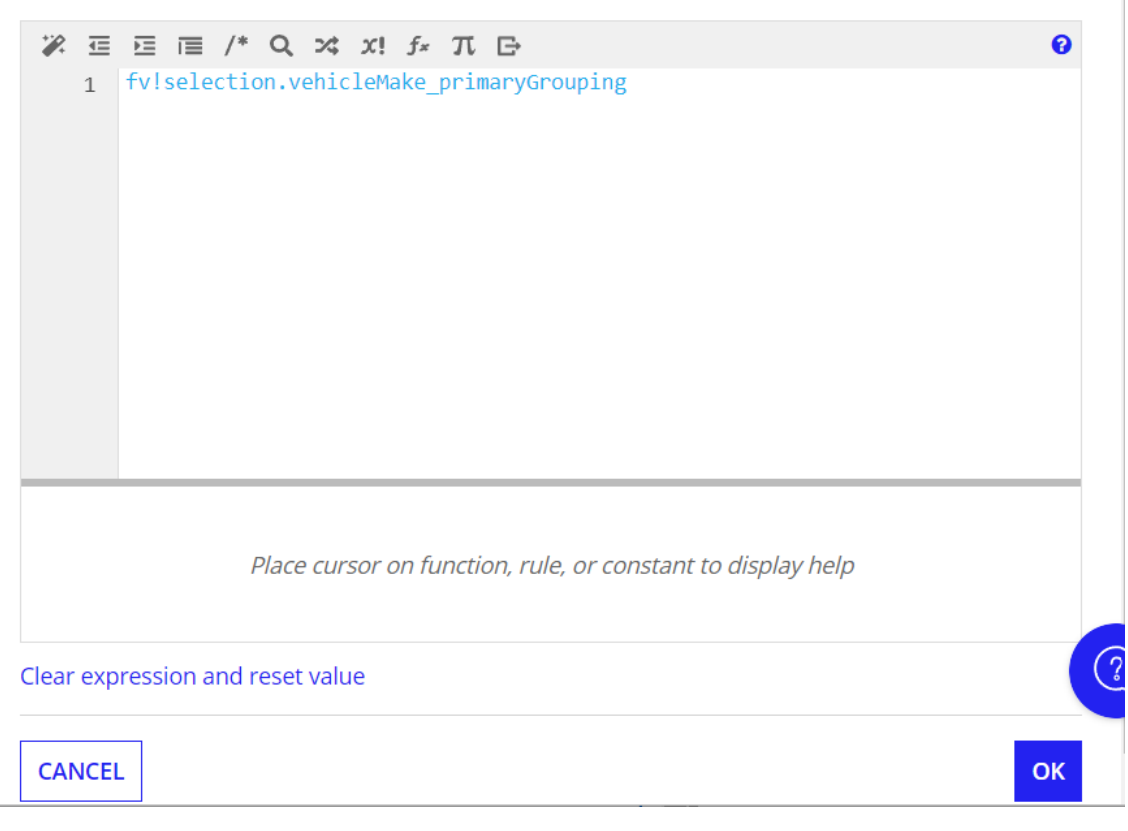

Create a Report Interface

### **Create Interface**

 $\bullet$  Create from scratch  $\circlearrowright$  Duplicate existing interface

Name\*

AX\_VehicleReportInterface

#### **Description**

An interface that shows the charts of vehicles by category and make.

Save In\*

**B** AX Interfaces **x** 

**Create New Rule Folder** 

**CANCEL** 

### Item 1

```
% ⊆ Ξ Ε /* Q x x! fx π Β
1 v a!columnLayout(
2 \times contents: {
      rule!AX_VehiclePieChart()
\overline{3}\}\overline{4}\frac{1}{5})
```
rule!AX\_VehiclePieChart An interface with the pie chart of vehicles by make.

**CANCEL** 

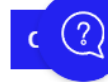

h

這

 $\bullet$ 

**CREATE** 

### Item<sub>2</sub>

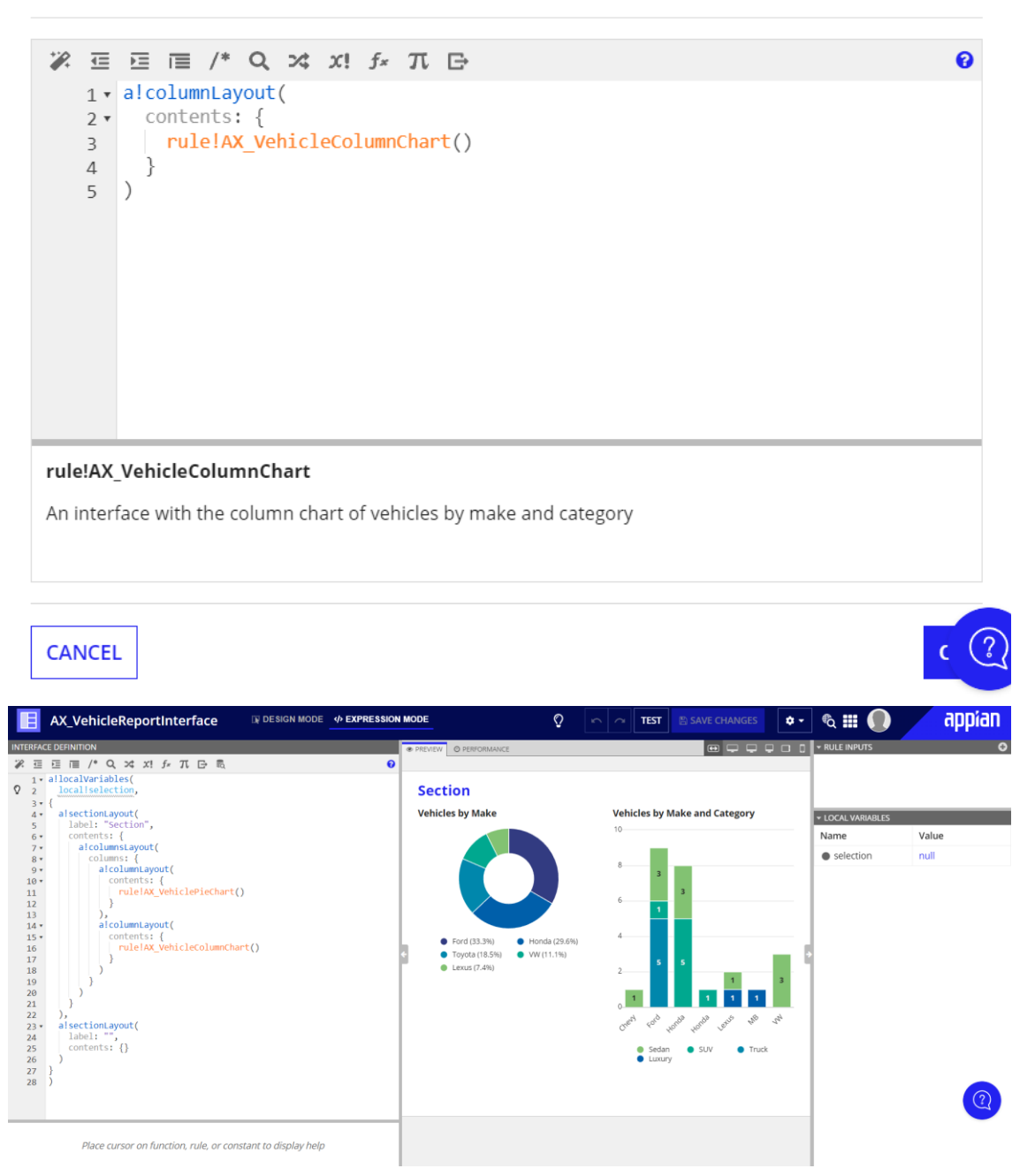

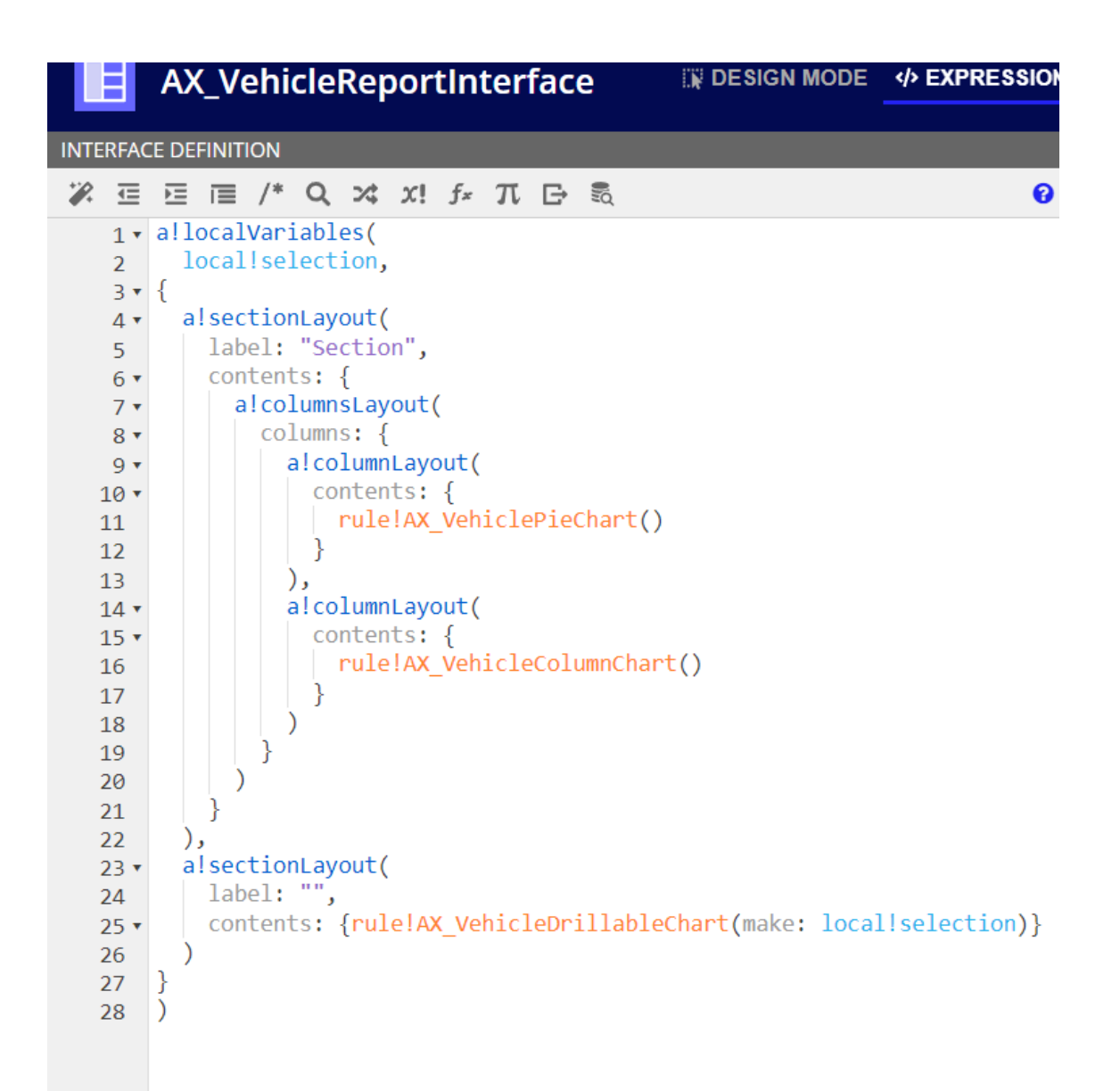

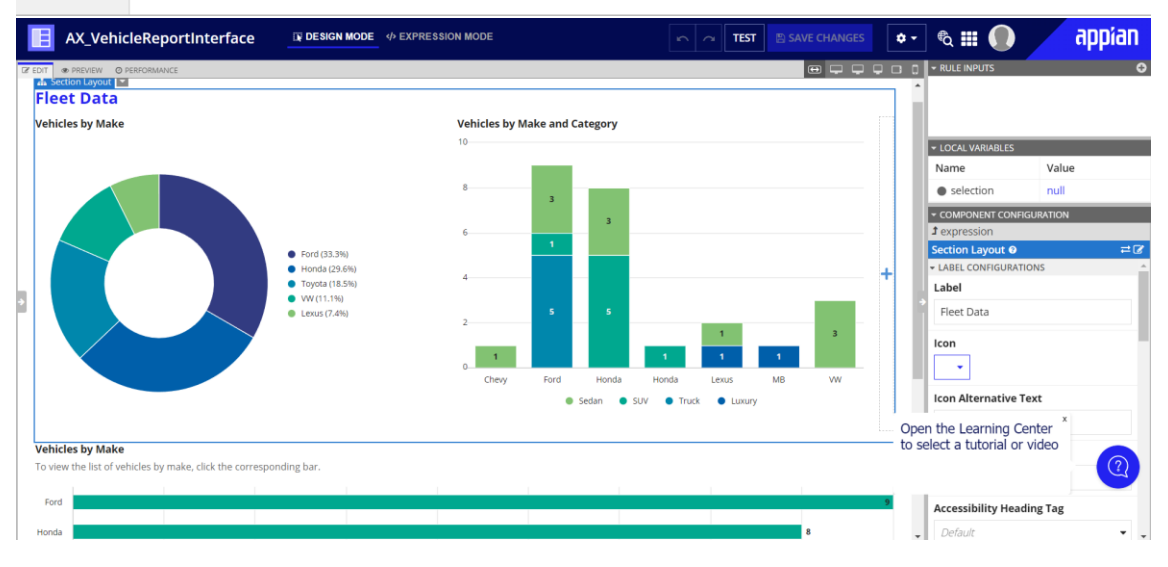

Create a Report Object

## **Create Report**

#### Name\*

AX Fleet Report

#### **Description**

Report for Supervisors and Registrars that contains all relevant vehicle analytics.

#### Interface

AX\_VehicleReportInterface X

Save as Task Report

This report will only be available on the Tasks tab

**CANCEL** 

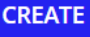

SAV

## **Review Report Security**

Tip: Basic users must have at least viewer rights to the report in order to access it in Tempo or on a site. Learn more Z

#### **Name**

 $\bigcirc$ 

**G** AX Fleet Report

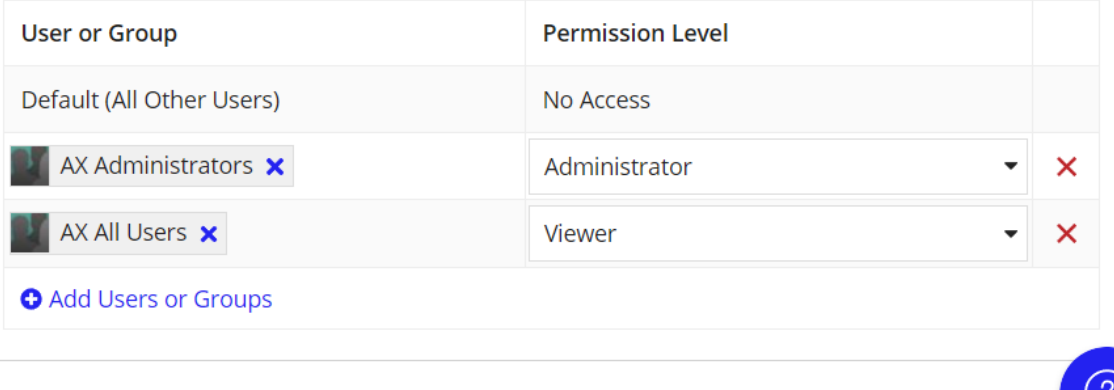